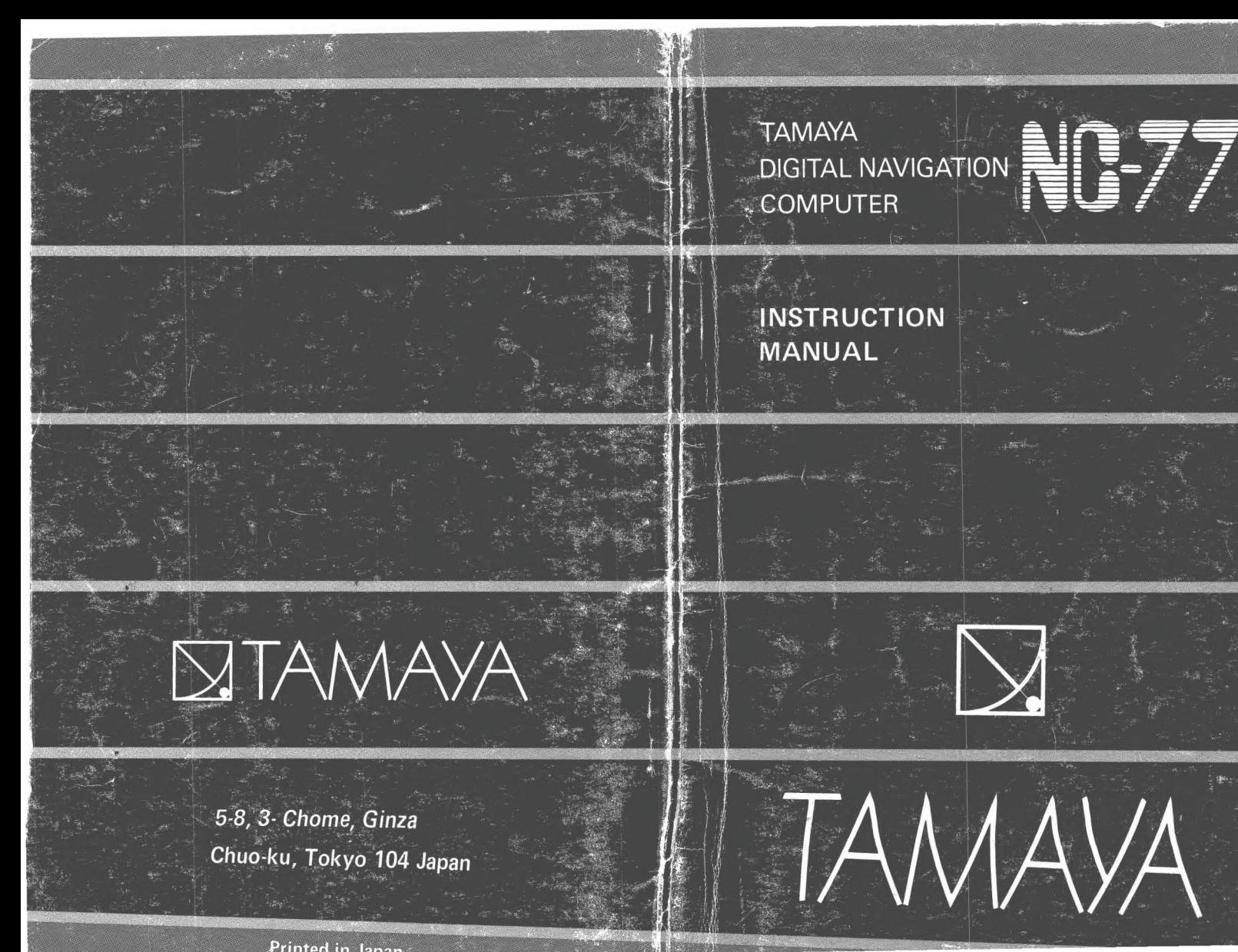

 $S.D.$  Sun  $\odot$ 

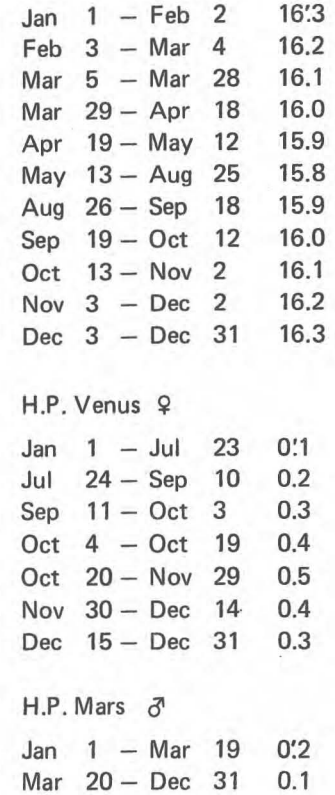

 $\mathbf{1}$ 

# **CAUTION**

It is imperative that nautical almanac, sight reduction tables and other conventional navigational aids be kept aboard along with the NC-77 computer as insurance against computer failure or battery discharge.

Keep NC-77 away from water, moisture or extreme heat or low temperature. Use the storage case as protection against vibration and shock.

# **CONTENTS**

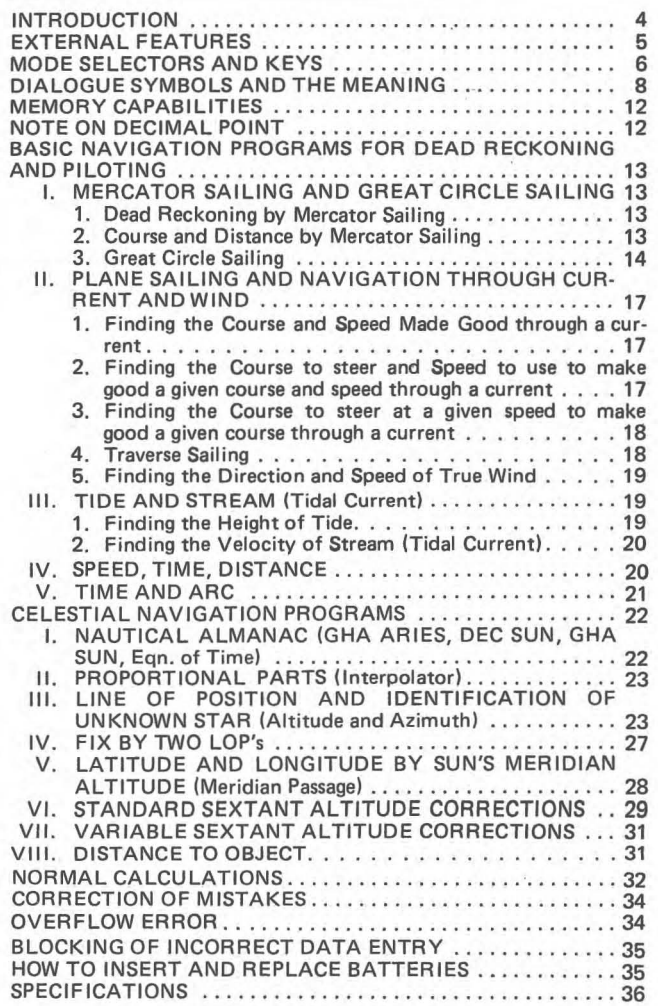

# **INTRODUCTION**

The new TAMAYA NC-77 DIGITAL NAVIGATION COMPUTER is specifically designed to solve all major navigation problems with its internally built-in programs. The operation is very easy. There are no complicated rules to memorize or programming knowledge to learn to use this handy instrument. Simply follow the dialogue instruction display which tells you at each step what data to feed in. The principle of operation can be learned without extended study by just looking at one example for each problem comprehensively illustrated in this instruction manual.

### **EXTERNAL FEATURES**

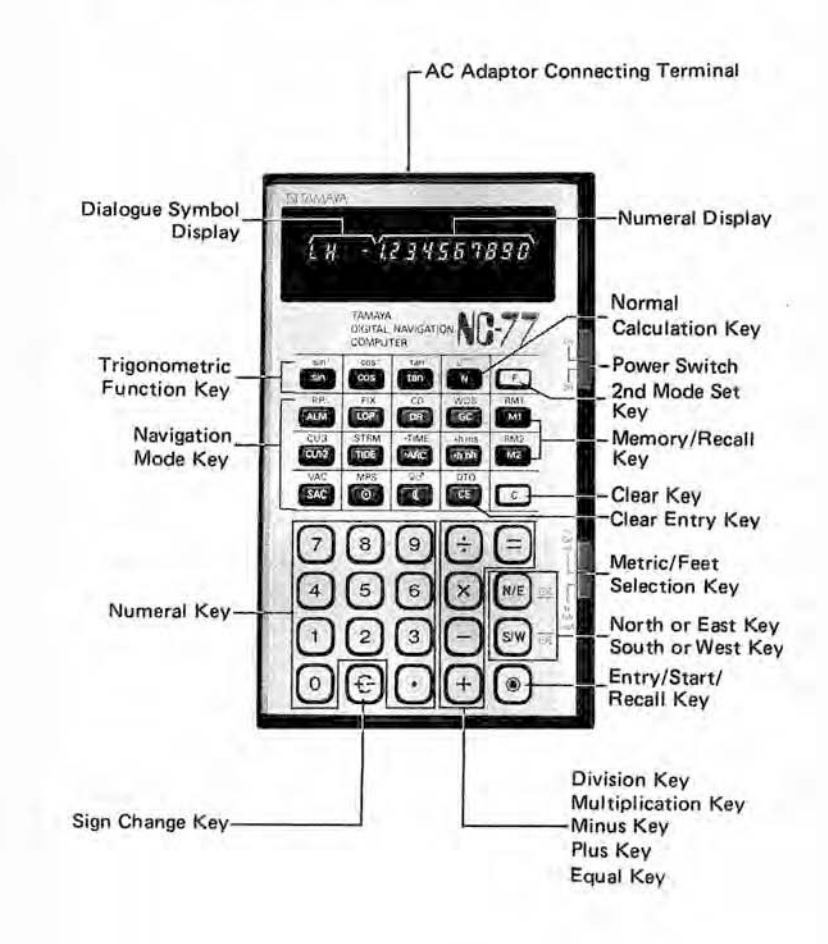

# MODE SELECTORS AND KEYS

#### NORMAL CALCULATION MOOE KEY

 $[N]$  key clears the programmed navigation mode and sets the normal calculation mode.

#### OUAL FUNCTION KEY

 $F$  key pressed before each dual function mode key sets the 2nd mode i.e.  $sin^{-1}$ ,  $cos^{-1}$ ,  $tan^{-1}$ , P.P., FIX, CD, RM1, RM2, etc.

#### SCIENTIFIC FUNCTION KEYS

- sin cos tan : Trigonometric function keys
- $\frac{\sin^{-1} \cos^{-1} \tan^{-1}}{\sqrt{n}}$ : Inverse trigonometric function keys
	- : Square root computation key

#### NAVIGATION MOOE KEYS

- mode key computes the GHA ARIES, DEC SUN, GHA ALM SUN and Equation of Time at any moment through the year 1999.
- mode key makes the computation of proportional parts.  $P.P.$ It is applied in pin·pointing the GHA and DEC of the Moon and planets without using the INCREMENTS AND CORRECTIONS table of Nautical Almanac. It is also used as LORAN LOP interpolator.
- $|top|$ mode key computes the Altitude and the true Azimuth of the Sun, Moon, planets and the navigational stars to obtain a Line of Position in celestial navigation.
- $FIX$ mode key computes the latitude and longitude of fix by two Lines of Position.
- $DB$ mode key computes the Dead Reckoning Position by Mercator Sailing or Parallel Sailing.
- $\boxed{CD}$ mode key computes the Course and Distance by Mercator Sailing or Parallel Sailing.
- $\boxed{GC}$ mode key computes the Great Circle Distance and the Initial Course. The program continues to compute Latitude and Longitude of the Vertex, and the Latitude at any selected Longitude on the Great Circle track.
- w<sub>DS</sub> mode key computes the True Wind Direction and True Wind Speed.
- $\boxed{\text{cu}1}$ mode key computes the Course and Speed Made Good through a current. This key is also used for the solution of Traverse Sailing.
- $\boxed{cu2}$ mode key computes the Course to Steer and the Speed to Use to make good a given course and speed through a current.
- mode key computes the Course to Steer at a given speed  $CU3$ to make good a given course through a current.
- mode key computes the Height of Tide at any selected TIDE time.
- mode key computes the Velocity of Stream (Tidal Cur-**STRM** rent) at any selected time.
- mode computes the True Altitude by the standard sextant  $SAC$ altitude corrections at 10°C, 1013.25mb (50°F, 29.92 in.) .
- $\sqrt{vac}$  mode computes the True Altitude at variable temperature and atmospheric pressure. Both [sac] and [vac] compute the True Altitude for the Sun, Moon, planets and the stars.
- **100 C** These keys are used in connection with  $\frac{SAC}{S3}$  and  $\frac{VAC}{S3}$  to specify the celestial body, the Sun, Moon, Venus or
	- to specify the celestial body, the Sun, Moon, Venus or Mars in making the sextant altitude corrections.
- $\odot$   $\odot$   $\odot$   $\odot$  In  $\circ$  and  $\circ$   $\circ$  mode  $\odot$  means the sighting of the lower limb and  $\overline{od}$  means the sighting of the upper limb of the Sun or Moon.
- mode key computes the Latitude and Longitude by noon sight (Sun's meridian passage). **MPS**
- mode key computes the Distance to an Object by the  $DTO$ vertically measured angle.
- key sets the computation in degrees, minutes and 1/10  $\triangleright$  ARC minute.

This key also converts hours, minutes, seconds into degrees, minutes and 1/10 minute.

key sets the computation in hours, minutes and seconds.  $=$  TIME This key also converts degrees, minutes, 1/10 minute into

(ARC to TIME or TIME to ARC conversion is made by the above two keys.)

- $>b.h.h$ key converts hours, minutes and seconds into hours, 1/10 hour and 1/100 hour.
- $\nightharpoonup$  h, ms key converts hours, 1/10 hour, 1/100 hour into hours, minutes and seconds.

The above two keys are used in Speed, Time and Distance computations.

 $\frac{N}{\epsilon}$ key designates North in latitude and East in longitude.

 $\frac{S}{N}$ 

key designates South in latitude and West in longitude.

#### MEMORY KEYS

 $\boxed{M1}$   $\boxed{M2}$  Memory keys

RM1 RM2 Recall memory keys

#### OTHER KEYS

- $\boxed{\text{c}}$  Clears all the computation registers, error, etc. Resumes the beginning of the program in the navigation programs.
- $[CE]$  Clears only displayed register.
- $[Q] [Q]$  Numeral keys to enter a number.

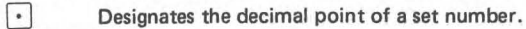

- $[\overline{\times}]\div[\overline{+}]\leftarrow$  Sets the order of each function.
- $\boxed{\equiv}$  Completes the addition, subtraction, multiplication, division functions.
- € Changes the sign of a displayed number.
- Enters a number, starts the programmed computation or  $\overline{\odot}$ recalls the programmed memory.

#### POWER SWITCH

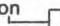

 $\overset{\circ}{\text{--}}$  $off$ When the power switch is in "ON" position the computer is powered, automatically cleared and ready for operation in normal calculation mode.

#### METRIC/FEET SELECTION SWITCH

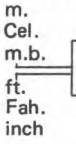

m. In  $\frac{8AC}{8C}$  and  $\frac{VAC}{VAC}$  mode the switch selects the input by Cel. meters. Celsius (temperature) and millibars (pressure), or meters, Celsius (temperature) and millibars (pressure), or m.b.  $\Box$  feet, Fahrenhiet and inches of mercury. In  $\Box$  mode  $\overline{f_{t}}$  it selects the input by meters or feet.

# DIALOGUE SYMBOLS AND THE MEANING

Dialogue system makes the operation very easy by telling you at each step what data to feed in. The answers are also accompanied by the symbols which specify the meaning.

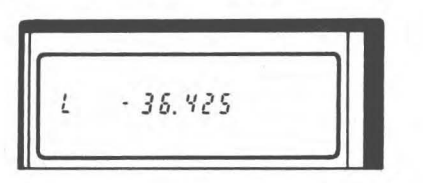

- $-$  sign after L indicates South latitude<br> $-$  sign after II indicates West longitude
- 
- *E*: overflow error symbol<br>-: minus symbol
- 

# NC-77 DIALOGUE SYMBOLS

## $CD. DR. GC. / P.P. /$

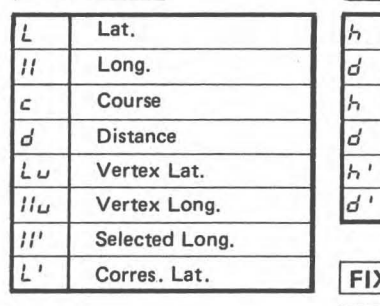

Time (1) Corres. Arc Time (2) Corres. Arc Selected Time Corres. Arc

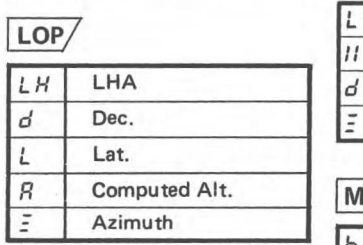

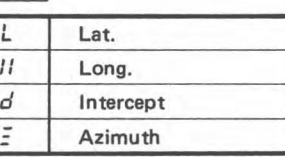

 $FIX/$ 

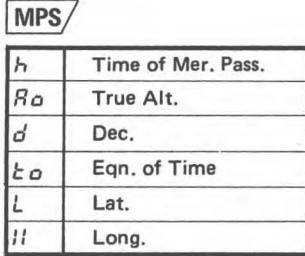

# **ALM**

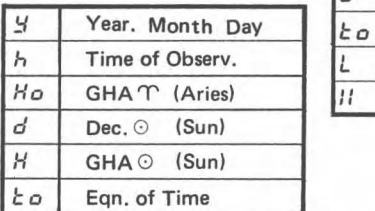

# SAC VAC/

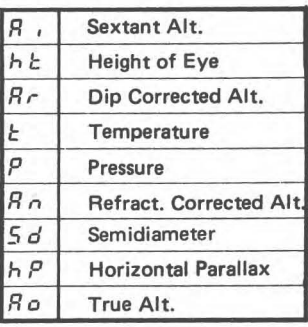

# $TIDE/$

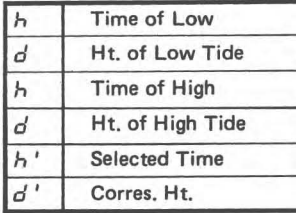

# STRM/

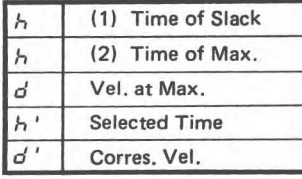

# $DTO/$

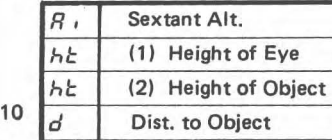

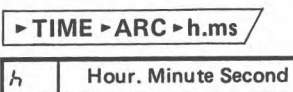

*d* Degree. Minute 1/10 Minute

 $CU1/$ Course to Steer

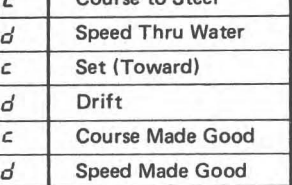

# $CU2/$

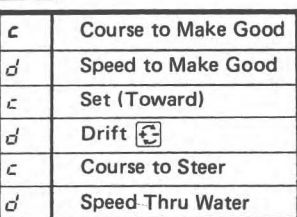

# $\overline{CU3/}$

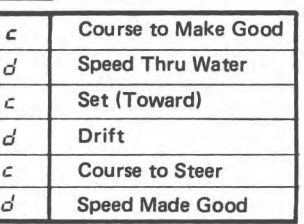

# WDS/

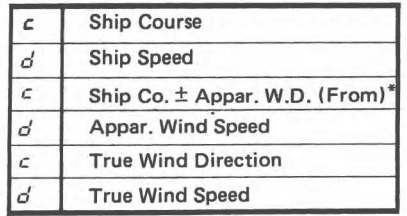

"+ Starboard - Port Side

Speed (Knot) :  $d \left[\frac{1}{s}\right] t \left[\frac{s}{s+h}h\right] =$ Time (h. ms) :  $d \left[\frac{1}{s}\right]$  s  $\boxed{=}$  Fh.ms Distance  $(n,m.) : s \times t$   $\rightarrow$  8.80

11

### MEMORY CAPABILITIES

NC-77 has two user-accessible memories, M1 M2 and RM1 RM2, to greatly increase the flexibility of computations. Use of the memory keys does not affect the displayed number or computation in progress, so they can be used at any point in a computation. They can save you key strokes by storing long numbers that are to be used several times.

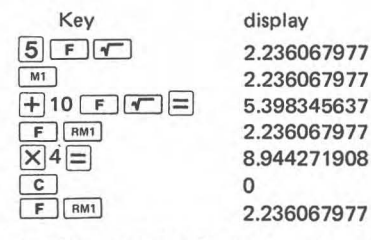

Besides M1, M2 and RM1, RM2 two extra memories are provided internally for the output of ALM, FIX, LOP, CD, DR, WDS, CU1, 2, 3, and MPS, where there are two answers to be recalled alternatively.

### NOTE ON DECIMAL POINT

In NC-77 TIME is always expressed as Hours, Minutes, Seconds, and ARC as Degrees, Minutes, 1/10 minute to follow conventional navigation practice. The decimal point should be entered as follows. The same rule applies to the reading of the displayed outputs.

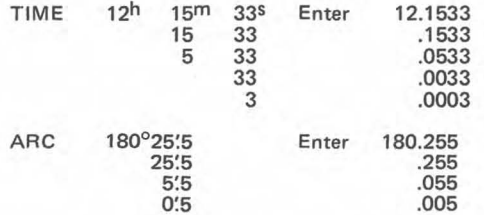

Input/output of trigonometric and inverse trigonometric computation follows the same rule as ARC.

 $0.8$  F  $\sin^{-1}$   $\rightarrow$  53.078 is read as 53°07'.8

In ALM (Almanac) mode the year, month and day are entered as follows.

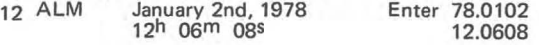

### BASIC NAVIGATION PROGRAMS FOR DEAD RECKON-ING AND PILOTING

#### MERCATOR SAILING AND GREAT CIRCLE SAIL-ING

#### 1. Dead Reckoning by Mercator Sailing

**DR** Dead Reckoning mode computes the latitude and longitude of the point of arrival.

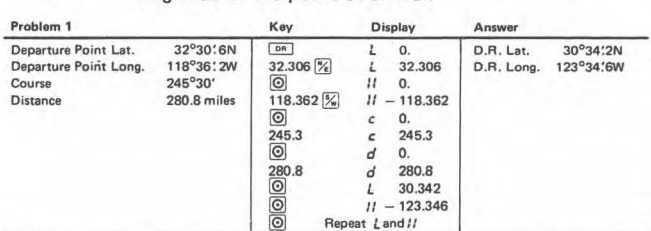

# 2. Course and Distance by Mercator Sailing<br>  $\boxed{co}$  Course and Distance mode co

Course and Distance mode computes the course and distance from the departure point to the arrival point.

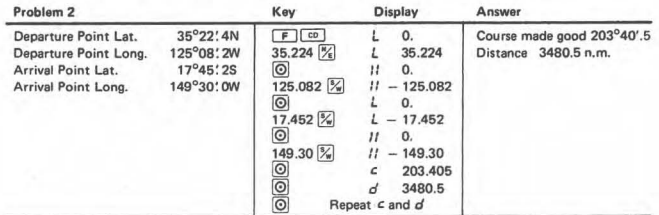

Note on Accuracy: The principle of  $\lceil R \rceil$  and  $\lceil \overline{c} \rceil$  computation is Mercator Sailing. The oblate spheroid characteristics of earth (flattened at the poles and bulged at the equator) is taken into consideration in the programming. The most up-todate WGS-72, World Geodetic System 1972 spheroid (Eccentricity =  $0.08182$ ), is being used to guarantee the utmost accuracy. When the course is exactly  $090^\circ$  or  $270^\circ$  the program automatically switches to Parallel Sailing. In this case the earth is considered as a sphere.

# 3. Great Circle Sailing

Great Circle Sailing mode computes the great circle distance between two points and also the initial course from the departure point. The program continues to compute the latitude and longitude of the vertex, and the latitude at any selected longitude on the great circle track.

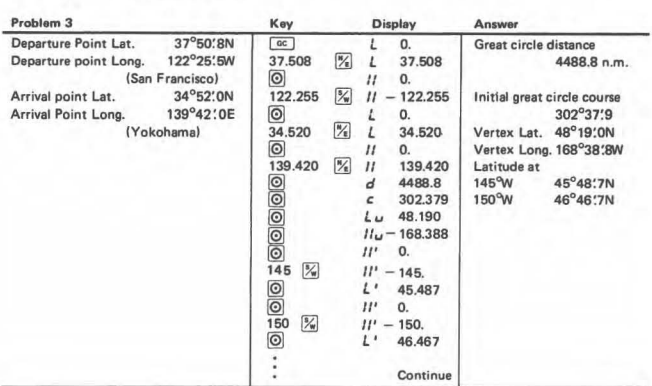

Note: In computing the great circle distance the earth is considered as a sphere. The vertex is computed between the departure and the arrival point. If there is no vertex to be found between them the next vertex on the same great circle track beyond the arrival point is computed.

Mercator Sailing and Great Circle Sailing:

The course obtained by Mercator Sailing is a rhumb line, appearing as a straight line on the Mercator chart. It makes the same angle with all meridians it crosses, and maintains constant true direction. The Great Circle track is the shortest distance between any two points on the earth. On the Mercator chart a great circle appears as a sine curve extending equal distances each side of the equator. The comparison of rhumb line and great circle track is shown in the illustration .

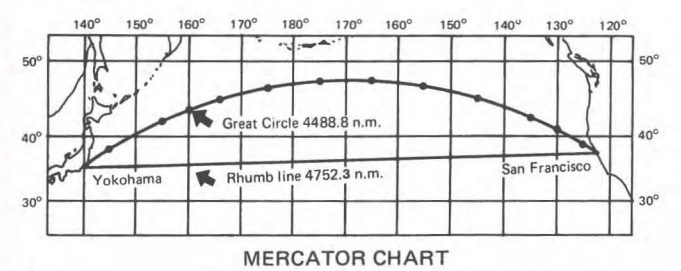

Vertex:

Every great circle lies half in the northern hemisphere and half in the southern hemisphere. Any two points 180<sup>°</sup> apart on a great circle have the same latitude numerically, but contrary names, and are 180<sup>°</sup> apart in longitude. The point of greatest latitude is called the vertex.

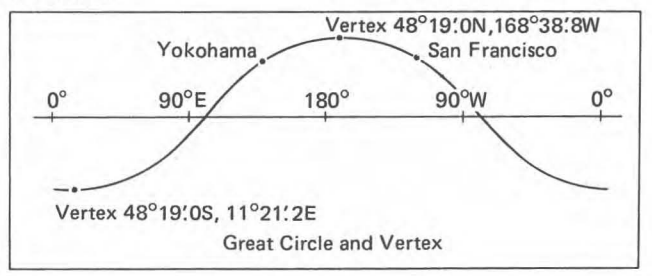

#### Point to point planning:

Since a great circle is continuously changing direction as one proceeds along it, no attempt is customarily made to follow it exactly. Rather, a number of points are selected along the great circle, and rhumb lines are followed from point to point, taking advantage of the fact that for short distances a great circle and a rhumb line almost coincide. These points are selected every  $5^\circ$  of longitude for convenience (the number of points to use is a matter of personal preference), and the corresponding latitudes are computed by 15 NC-77 as in problem 3.

#### Composite Sailing:

When the great circle would carry a vessel to a higher latitude than desired, a modification of great circle sailing called composite sailing, may be used to good advantage. The composite track consists of a great circle from the point of departure and tangent to the limiting parallel, a course line along the parallel, and a great circle tangent to the limiting parallel and through the destination. If such a course is desired, it can be computed by NC-77 with the equations and key sequence shown in the example below.

Problem: Between San Francisco, 37°50'.8N, 122°25'.5W and Yokohama 34°S2:0N, 139°42:0E, find the composite track with the maximum limiting latitude of 45°N.

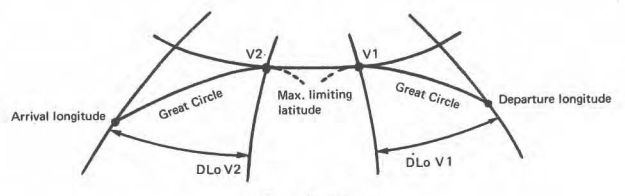

Composite Sailing

Equations:

DLov1 = cos<sup>-1</sup> 
$$
\left( \frac{\tan L_1}{\tan L_{\text{max}}} \right)
$$
 DLov2 = cos<sup>-1</sup>  $\left( \frac{\tan L_2}{\tan L_{\text{max}}} \right)$ 

Key sequence:

 $DLov1$ : **M** 37.508  $\tan^{-1}$  45  $\tan^{-1}$  F  $\cos^{-1}$  $\rightarrow 39.009$ DLov<sub>2</sub>; **M** 34.520  $\tan \left[\frac{1}{2}\right]$  45  $\tan \left[\frac{1}{2}\right]$  F  $\cos^{-1}$ <br> $\rightarrow$  45.500

- Answer: V1: The longitude at which the limiting parallel is reached is 39°00'.9 west of the departure point, which is 161°26'.4W.
	- V2: The longitude at which the limiting parallel should be left is 45°50'.0 east of the arrival point, which is 174°28:0W.

### II PLANE SAILING AND NAVIGATION THROUGH CURRENT AND WIND

#### 1. Finding the Course and Speed Made Good through a current

 $\overline{c}$  Current 1 mode computes the course made good and speed made good when the course to steer and speed through water are given, and set and drift are known.

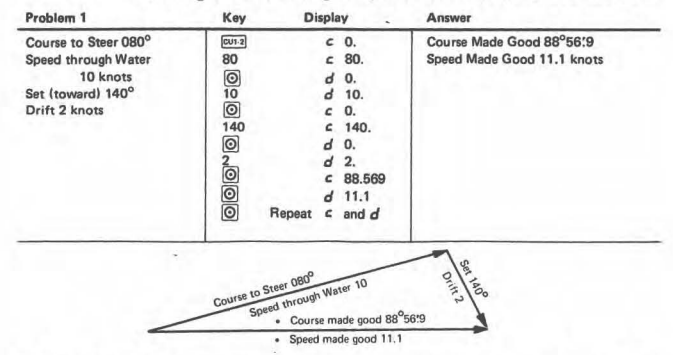

- 2. Finding the Course to steer and Speed to use (through water) to make good a given course and speed through a current.
	- §] Current 2 mode computes the course to steer and speed through water when the course to make good and speed to make good are given, and set and drift are known.  $\boxed{\overline{c}01}$  and  $\boxed{\overline{c}02}$  programs are common. but the drift is entered with the reversed sign in the latter.

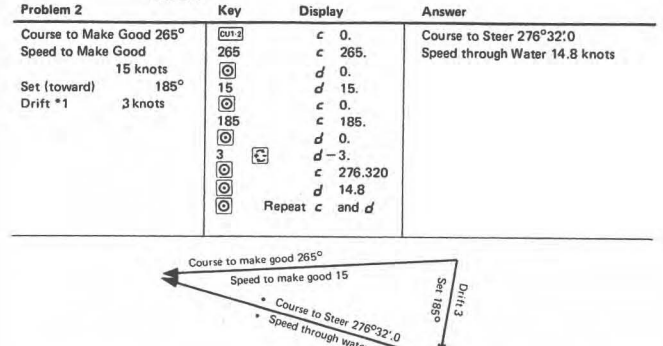

\*1. Always reverse the sign of "drift" input in solving the  $\frac{[cu_2]}{17}$ problem.

- 3. Finding the Course to steer at a given speed to make good a given course through a current
	- [cus] Current 3 mode computes the course to steer and speed made good when the course to make good and speed through water are given, and set and drift are known.

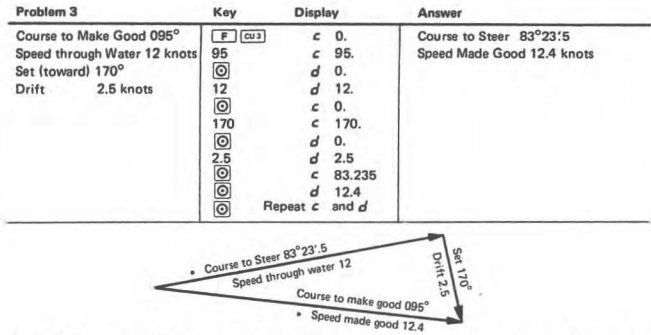

Note: The desired course (course to make good) cannot be made when ship's speed is not sufficient to overcome the drift. In such a case the output becomes  $E$ .

# 4. Traverse Sailing<br> $\frac{1}{|C \cup 1|}$  Curre

18

Current 1 mode is also used for the solution of Traverse Sailing. A traverse is a series of courses, or a track consisting of a number of course lines, as might result from a sailing vessel beating into the wind. Traverse

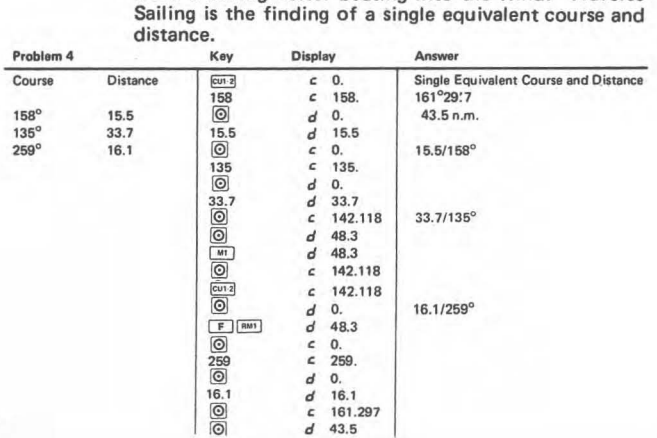

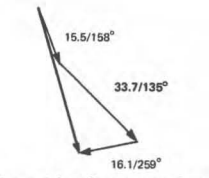

More courses may be added by repeating the same process.

# 5. Finding the Direction and Speed of True Wind<br>Wind Direction and Speed mode co

Wind Direction and Speed mode computes the True Wind Direction and True Wind Speed when a ship is taking a certain course at a certain speed.

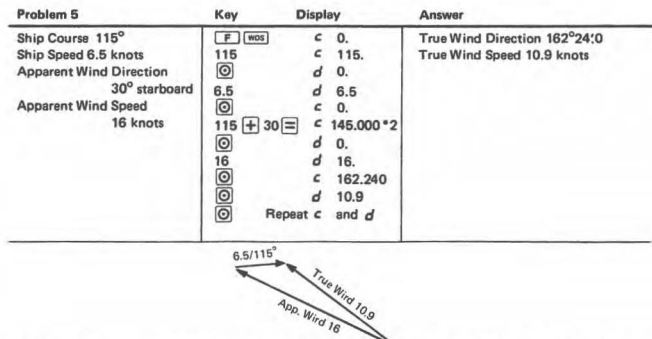

·2. Ship course ± Apparent Wind Direction should be entered here. Use (+) when the apparent wind is blowing from starboard and  $(-)$  for port side.

Note: NC-77 solves the current and wind problems by Plane Sailing.

### III. TIDE AND STREAM (TIDAL CURRENT)

# 1. Finding the Height of Tide<br>Tide mode comp

Tide mode computes the height of tide at any selected time.

| Problem 1                     | Key                | <b>Display</b> |          | Answer                   |
|-------------------------------|--------------------|----------------|----------|--------------------------|
| Time of Low Tide 01h45m       | TIDE               |                | 0.       | Height of Tide at 07h35m |
| Height of Low Tide 0.6ft.     | 1.45               | h              | 1.45     | $10.8$ ft                |
| Time of High Tide 09h06m      | $\circledcirc$     | đ              | 0.       |                          |
| Height of High Tide 11.9ft.   | 0.6                | d              | 0.6      |                          |
| Selected Time 07h35m          | $\odot$            | h              | 0.       |                          |
|                               | 9.06               | h              | 9.06     |                          |
| (Seattle, Wash, Dec. 1, 1977) | $\circledcirc$     | d              | 0.       |                          |
|                               | 11.9               | d              | 11.9     |                          |
|                               | $\circledcirc$     | h'             | 0.       |                          |
|                               | 7.35               | ь.             | 7.35     |                          |
|                               | ⊚                  | d              | 10.8     |                          |
|                               | $\overline{\odot}$ | ь.             | 0.       |                          |
|                               |                    |                | Continue |                          |

19

#### 2. Finding the Velocity of Stream (Tidal Current)

**STRM** 

Stream Mode computes the velocity of stream (tidal current) at any selected time.

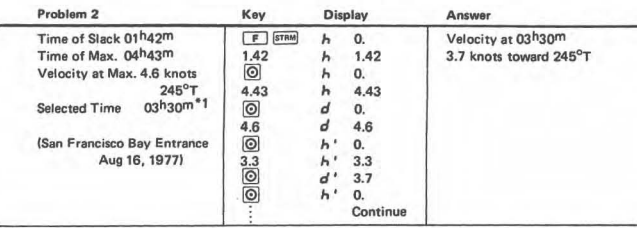

- \*1. If the selected time is between the Max. and Slack time, for example  $Max 5<sup>h</sup>00<sup>m</sup>$ . Slack 10<sup>h</sup>00<sup>m</sup> and the selected time 8<sup>h</sup>00<sup>m</sup>, input 10<sup>h</sup>00<sup>m</sup> first, and then 5<sup>h</sup>00<sup>m</sup> and its velocity. Then enter 8<sup>h</sup>00<sup>m</sup> to obtain the corresponding stream.
- Note: The local information on TIDE and STREAM is given in TIDE TABLES and TIDAL CURRENT TABLES by the U.S. Department of Commerce or the equivalent authorities of the other countries.

### IV SPEED, TIME, DISTANCE

Speed, Time and Distance are computed by the following key sequence, selecting  $\boxed{N}$  mode in the beginning

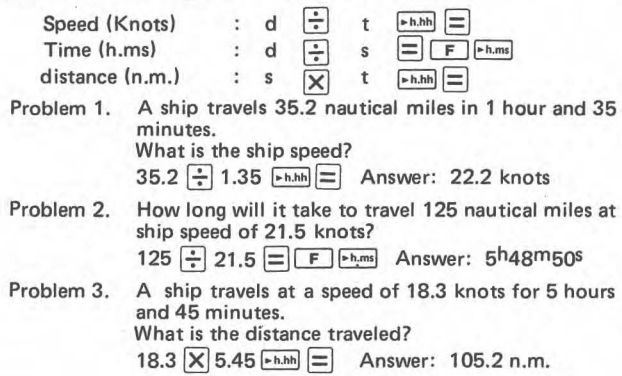

### v TIME AND ARC

#### TIME and ARC Computations

Time mode makes hours, minutes, seconds computation; ARC mode makes degrees, minutes, and 1/10 minute com· putation. TAMAYA NC-77 follows the customary navigation rule of expressing seconds in terms of 1/10 of a minute in arc mode.

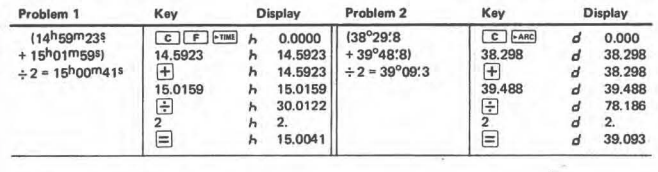

#### $ARC \ncong TIME Conversion$

- <sup>~</sup>ARC mode converts hours, minutes, and seconds into degrees, minutes and 1/10 minute.
- <sup>~</sup>TIME mode converts degrees, minutes, and 1/10 minute into hours, minutes and seconds.

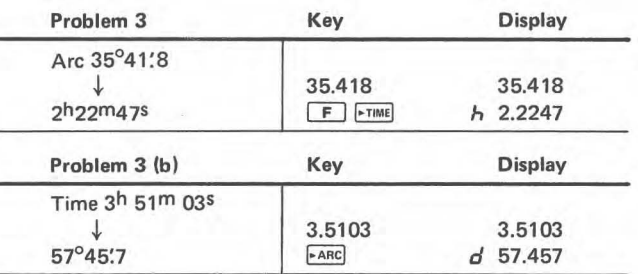

# CELESTIAL NAVIGATION PROGRAMS

### NAUTICAL ALMANAC (GHA ARIES, DEC SUN, GHA SUN, Eqn. of Time)

- ALM Almanac mode computes the GHA ARIES, DECLINATION SUN, GHA SUN, and EQUATION OF TIME at any given time of the year through the year 1999.
- Problem 1. Find the.GHA ARIES, GHA SUN, DEC SUN and Eqn. of Time at GMT 15h07m03s on the 2nd. of January 1978.

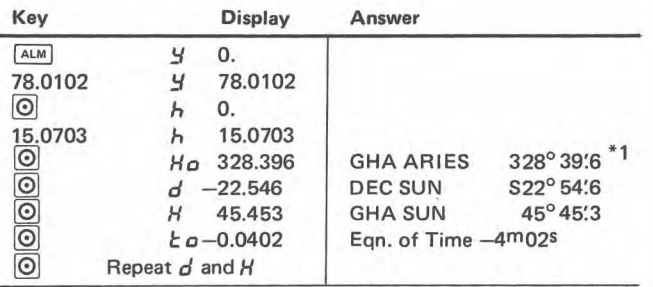

\*1 GHA ARIES, DEC SUN and GHA SUN are used as entry data to obtain Line of Position in LOP mode. EQUATION OF TIME is used in MPS mode to find the Latitude and Longitude by observation of the Sun's highest altitude (Meridian Passage).

Note 1.

Accuracy: This program has been checked against the master program of the Hydrographic Institute of Japan from Jan. 1,1977 to Dec. 31,1999. The sporadic deviation found at any moment during this period is within ±0:3 at the maximum for the GHA's, DEC and Eqn. of Time. Virtually, in most cases the deviation is nil or within  $±0$ :1 and the answers accordingly agree with the figures found in the Nautical Almanac.

Note 2.

Validity: The year is entered as 77,78 .......... 98,99 until 1999. January 2000 is entered as the thirteenth(13) month of the year 1999. In this manner, practically, the Almanac can be automatically computed by NC-77 until February 29, 2000 (14th month of 1999). After this date the leap year and the number of days in each month must be taken into consideration when entering the day and month.

### II PROPORTIONAL PARTS (Interpolator)

- $P.P.$ Proportional Parts is used to find the exact GHA and DEC of a celestial body without using the INCRE-MENTS AND CORRECTIONS pages of the Nautical Almanac. It may be used as an interpolator in finding a LORAN LOP, or for other general purposes.
- Problem 1. Find the GHA and DEC of Venus at GMT 10h57m 28s on May 6, 1978 when the following information is found in the Nautical Almanac.

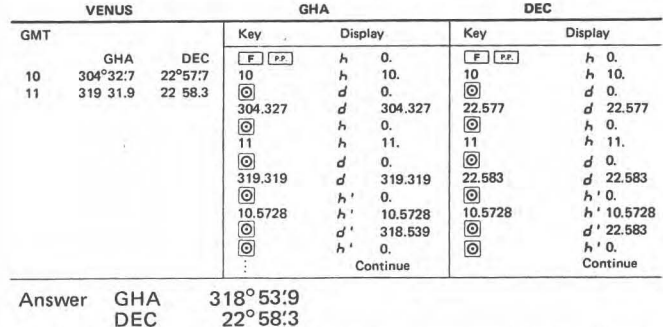

This interpolator may be used in the same manner for the Sun, Moon, planets and Aries.

### III LINE OF POSITION AND IDENTIFICATION OF UNKNOWN STAR (Altitude and Azimuth)

 $[LoP]$  Line of Position mode computes the altitude and the true azimuth of a celestial body. These factors are used to plot a Line of Position.

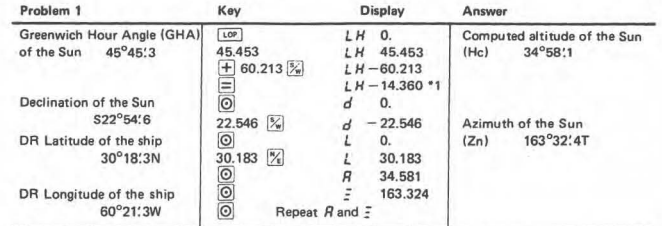

#### Note 1. GHA and LHA:

When continuing directly to LOP mode from ALM mode do not confuse H and LH. H stands for Greenwich Hour Angle (GHA) and LH for Local Hour Angle (LHA). LHA = GHA ± DR Longitude. This computation may be made in either, ALM or LOP mode, but the dialogue symbol does not change from H to LH until LOP mode key is pressed. See NC-77 LOP COMPUTATION CHART. (TABLE 2).

#### Note 2. GHA and DEC Data Source:

Sun's GHA and DEC are computed by NC-77, or found in the Nautical Almanac.

Star's GHA is obtained by adding GHA Aries and SHA of the star (GHA star = GHA Aries + SHA of the star).

In this case GHA Aries 'is computed by NC-77 or found in the Nautical Almanac, but SHA star must be found in the Nautical Almanac. Star's DEC is also found in the Nautical Almanac.

GHA and DEC of Moon and planets are found in the Nautical Almanac.

\* 1 Some navigators are accustomed to expressing LHA always as a positive value by applying  $360^{\circ}$ : LHA =  $360^{\circ}$  -  $14^{\circ}36'$ . 1 = 345°23:9

In such a case you may enter LHA 345°23:9 instead of  $-14^{\circ}36'$ 1. The end result is the same.

•

 $\mathcal{L}_{\mathcal{F}}$  .

### NC-77 **LOP COMPUTATION CHART**

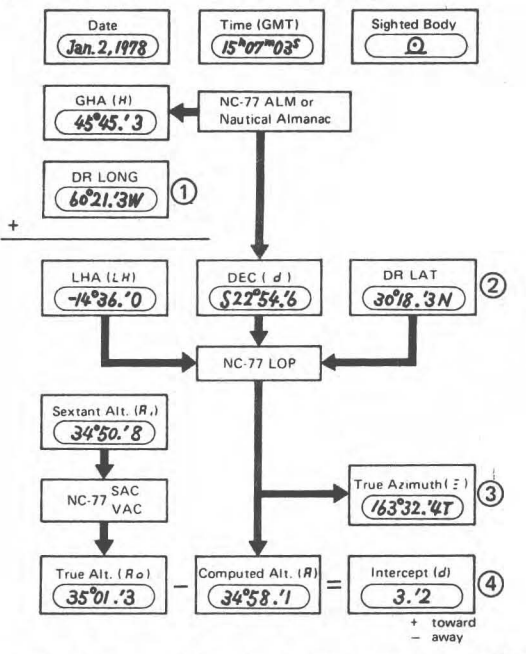

Plot Line of Position or Compute Fix by NC-77 with data (1)(2)(3)(4)

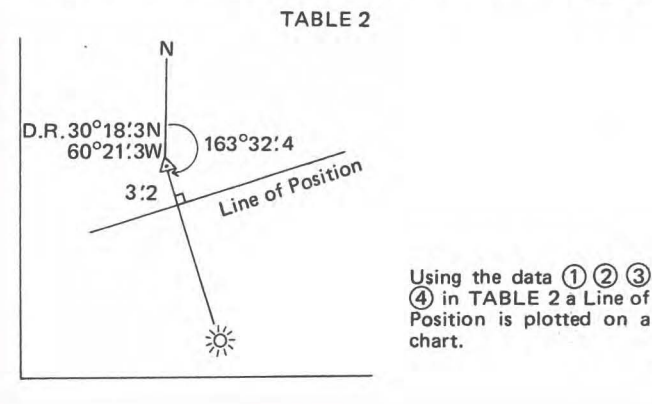

#### Identification of Unknown Star

If we know the altitude and bearing of a star, and want to find out what star it is,  $\overline{L^{op}}$  mode is used in the following manner.

- Problem 2: At GMT19h32<sup>m</sup>16<sup>s</sup> on Jan. 1, 1978 an unknown star is observed at altitude 62°36'3 and approximate azimuth 72°T. The ship's DR position is 12°40'N  $152^{\circ}22'E$
- Required: Indentity of the star.

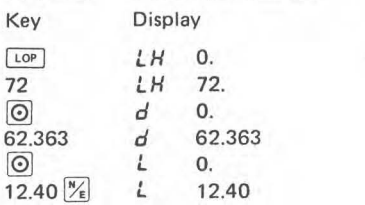

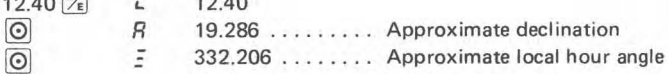

Then compute the following in ARC mode.

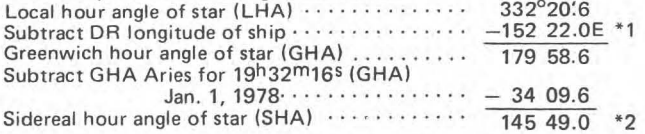

Entering STAR table on Pages 268-273 of the Nautical Almanac with SHA 145°49:0 and DEC N19° 28:6, the star with the closest values is found to be  $\alpha$  Bootis (SHA 146°20', DEC N19°17'. another name of which is Arcturus, star No. 37. In the event that a reasonably close match of the computed SHA and DEC values cannot be found in the STARS table, it is possible that the body observed was actually a planet, and the SHA values of the four navigational planets at the bottom of the STARS table of the daily pages also should be checked.

- \*1 Add if longitude is west.<br>\*2 If the answer becomes ne
- If the answer becomes negative, add 360° to get SHA If the answer is greater than 360°, subtract 360°

### IV FIX BY TWO LOP's

 $FIX$   $Fix$  mode computes the latitude and longitude of the fix obtained by two Lines of Position.

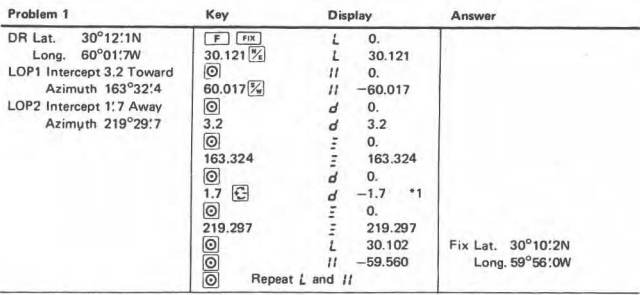

\*1 Intercept is entered as  $(-)$  if it is away,  $(+)$  if toward.

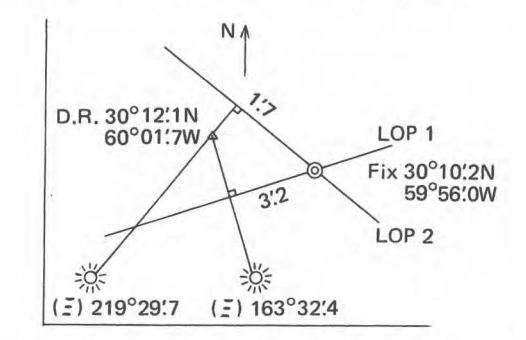

For running fix use the Intercept and Azimuth of LOPl and LOP2 in combination with the DR of the latter.

In this example D.R. position has been moved along the ship course. 18 miles on course 110°, from 30° 18:3N, 60°21 :3W, which is used in TABLE 2.

### v **LATITUDE AND LONGITUDE BY SUN'S MERIDIAN ALTITUDE (MERIDIAN PASSAGE)**

Meridian Passage mode computes the latitude and MPS<sup>1</sup> longitude of the ship at the moment when the sun has reached its highest point (the meridian passage).

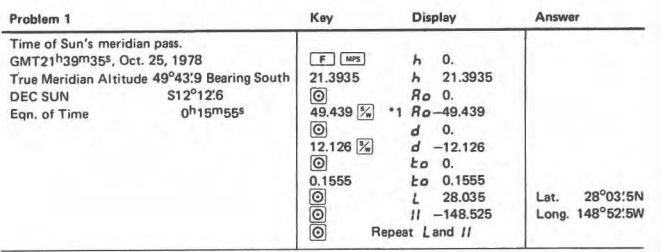

- \*1 Whether the Meridian Altitude is sighted bearing South  $\frac{8}{x}$ or North  $\frac{N}{\sqrt{6}}$  should be keyed as in the above example.
- Note: Meridian altitude is observed by a Marine sextant. Sextant altitude correction by  $\sqrt{s_{AC}}$  or  $\sqrt{vac}$  mode should be applied to the direct sextant reading to obtain the true meridian altitude. Time of meridian passage can best be determined by plotting on cross-section paper a series of observed altitudes versus times (GMT) of observations, commencing several minutes before estimated local apparent noon (based on the DR longitude) and continuing until several minutes after meridian passage. From a curve faired through the plotted points, the time of maximum altitude can be established. DEC Sun and Eqn. of Time are derived by NC-77 [ALM] mode or taken from the Nautical Almanac.

# **VI STANDARD SEXTANT ALTITUDE CORRECTIONS**

mode computes the True Altitude by Standard  $SAC$ Sextant Altitude Correction at 10°C, 1013.25mb. (50°F, 29.92 in.!.

Problem 1. Standard Altitude Corrections: Sun

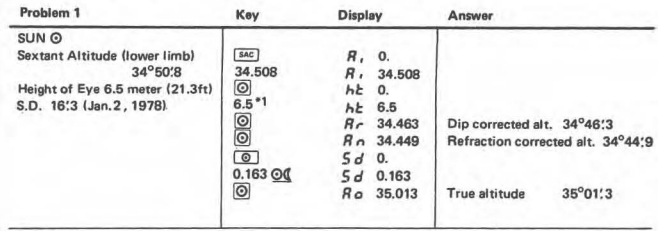

\* Make sure whether computation is made in Meters or Feet.

Problem 2. Standard Altitude Corrections: Moon

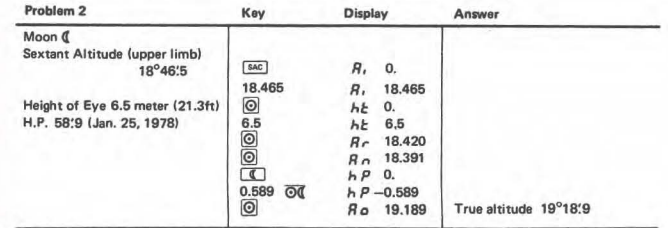

Sun and Moon: Select meters or feet by the side selector switch. Choose upper or lower limb by  $\overline{O}$  or  $O$  key depending on which side was sighted. The Sun's S.D. and Moon's H.P. are given in the Nautical Almanac (The summerized data of Sun's S.D. for 1978 are given in TABLE 1 on the inside of the front cover of this booklet. Moon's H.P. at every hour of the day is found in the Nautical Almanac). If S.D. or H.P. is entered with a wrong decimal point position, for instance, 16.3 instead of 0.163 in the above case, the program blocks it and asks the re-entry of the correct information without having to go back to the very beginning.

#### Problem 3. Standard Altitude Corrections: Planets

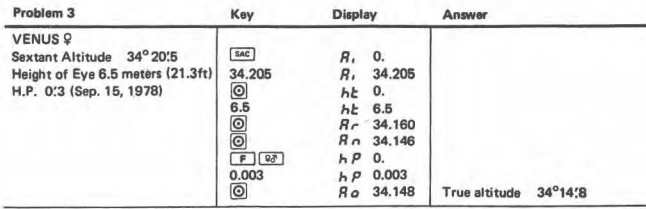

H.P. (Horizontal Parallax) applies only to Venus  $9$  and Mars  $7/$  (See TABLE 1 for H.P. data). There is no H.P. for the other navigational planets, Jupiter and Saturn. Altitude corrections for these two planets are. therefore, made as for the stars, which have no H.P.

Problem 4. Standard Altitude Corrections: Stars

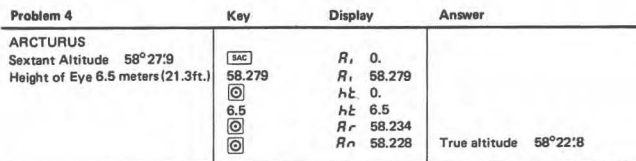

Since there is no H.P. for the stars, the refraction corrected altitude *R*<sub>n</sub> is the true altitude.

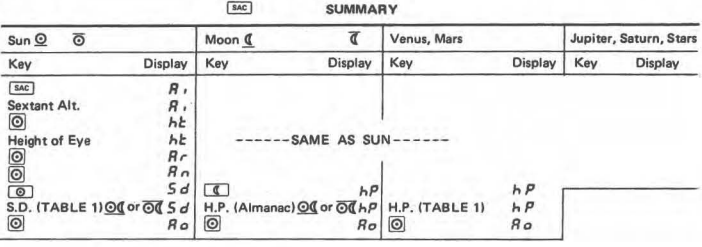

- R, Sextant Altitude
- *Rr* Dip Corrected
- R n Refraction Corrected
- *R* 0 True Altitude
- h<sup>2</sup> Height of eye
- *Sd* Sun's Semidiameter
- hP Horizontal Parallax of Moon. Venus or Mars

### VII VARIABLE SEXTANT ALTITUDE CORRECTIONS

[vac] mode computes the True Altitude by Variable Sextant Altitude Corrections when the use of varying temperature and atmospheric pressure is desired.

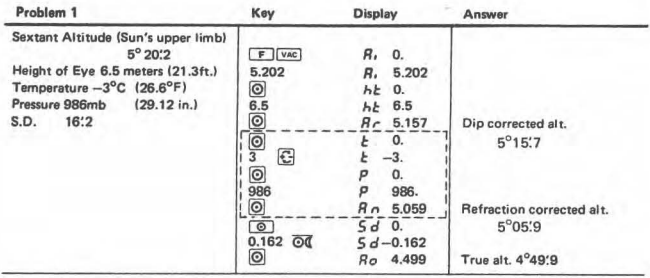

The key sequence for VAC until Refraction Correction is uniform for all Sun, Moon, planets and stars.

In the case of Jupiter, Saturn and Stars *Rn* equals the True Altitude since there is no Horizontal Parallax or Semidiameter to be taken into consideration.

Accuracy: Correction for dip =  $-1'$ :776  $\sqrt{\text{height of eye in meters}}$  $= -0.98$   $\sqrt{height}$  of eye in feet is used based on F.W. Bessel's terrestrial refraction theory. For astronomical refraction R. Radau's mean refraction table is simulated by the program. There is no significant difference in accuracy between the various refraction theories.

Irradiation factor is not considered in the program.

# VIII DISTANCE TO OBJECT

Distance to Object mode computes the Distance to an object when the vertical angle was measured by sextant.

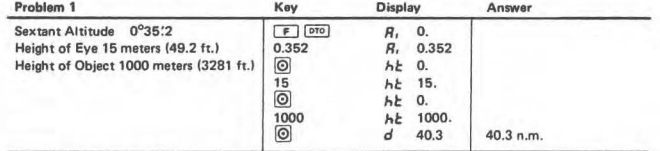

Select meters or feet by the selector switch before entering the data. The answer is always given in nautical miles.

# **NORMAL CALCULATIONS (N-MODE)**

#### four rules of arithmetic calculation  $\mathbf{1}$

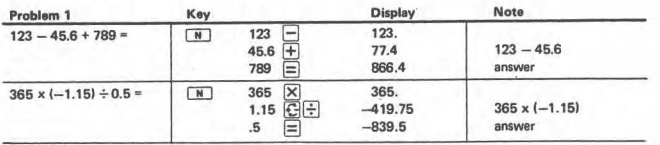

To enter negative number, depress the  $\boxed{\bigoplus}$ key after the number.

#### $\overline{2}$ constant calculation

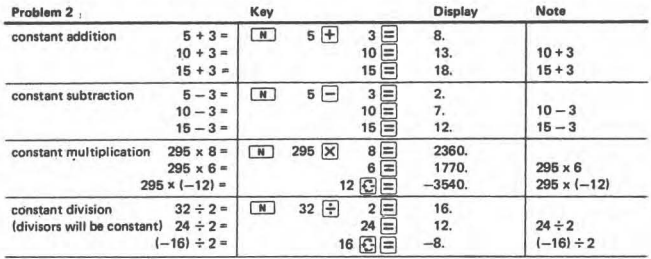

#### chain multiplication and division 3

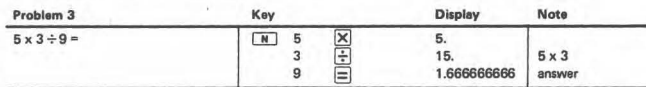

#### 4 square and power calculation

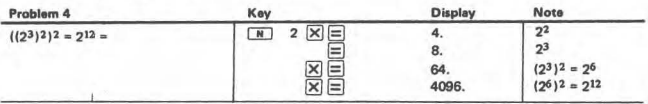

#### 5 reciprocal calculation

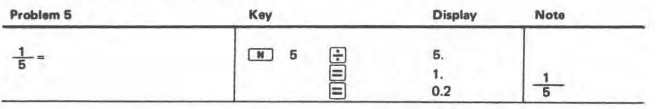

#### 6 mixed calculation

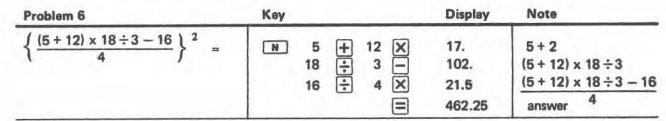

#### 7 trigonometric calculation

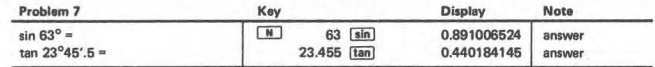

#### 8 inverse trigonometric calculation

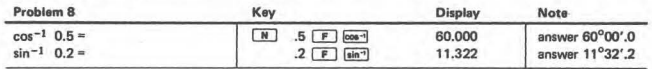

#### Note:

The input/output of trigonometric and inverse trigonometric function calculations is given as follows.

11→ degrees 32→ minutes 2→1/10 minutes

#### 9 square root calculation

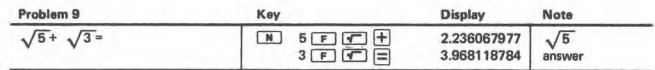

#### 10 trigonometric and square root calculation

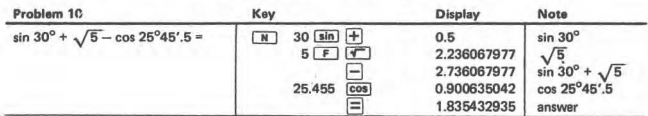

# **CORRECTION OF MISTAKES**

When a false number is entered during calculation, press the  $\boxed{\mathsf{CE}}$ Key; then, only the false number is cleared.

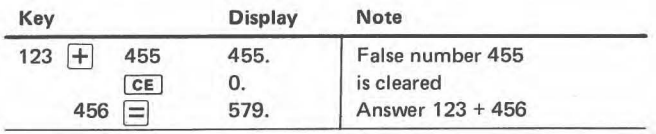

If the arithmetic calculation keys ( $\boxed{\times}$   $\boxed{\div}$   $\boxed{\div}$   $\boxed{\neg}$ ) are operated by mistake, press the correct key successively; then, the correct instruction replaces the preceding instruction.

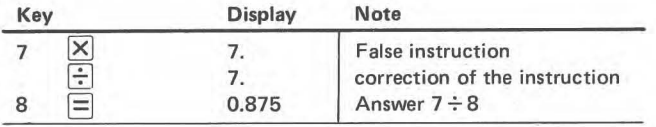

### **OVERFLOW ERROR**

An overflow error will occur in the following cases. When an overflow error is detected, all keys electronically are interlocked except the  $\boxed{c}$  key.

Overflow error is cleared by pressing the  $\boxed{c}$  key.

- 1. When the integer portion of sum, difference, product or quotient exceeds 10 digits.
- 2. When a number is divided by zero.
- 3. When x value in the function calculation is in the following

cases:  
\n
$$
\sqrt{x}
$$
........ x < 0  
\n $\pm 2$ sin<sup>-1</sup>x, cos<sup>-1</sup>x ........ x = 90 (2n + 1) (n = 0, ±1,

- 4. In ▶ARC mode when an entered number exceeds 666666666.5
- 5. In DR mode when  $|$  D.R. Lat  $|>90^{\circ}$
- 6. In FIX mode when Fix Lat  $1>90^\circ$  Fix Long  $1>360^\circ$
- 7. In Vertex of GC mode when Departing Lat. = Arriving Lat. =  $0^{\circ}$ or Departing Long = Arriving Long.
- 8. In Navigation mode when any one of the conditions stated in above 1, 2 or 3 occurs.
- (Note) In all the cases 1 to 8, the memory retains the contents before the overflow error is detected

# **BLOCKING OF INCORRECT DATA ENTRY**

In the following cases if obviously wrong data is attempted to be entered, the program blocks it, and asks the re-entry of correct data without having to go back to the very beginning.

In SAC and VAC mode when Sun's  $S.D. > 1$ , Moon's H.P.  $>2$ , planets'  $HP > 0.1$ 

### **HOW TO INSERT AND REPLACE BATTERIES**

- 1. Turn off the power switch and remove the battery compartment cover by pushing gently in the direction indicated by the arrow  $(fia. 1)$ .
- 2. Insert four type SUM-3E batteries or Ni-Cd battery pack (EA-19B) (fig. 1, fig. 2).

At this time set them to the spring side  $(''-'$  side) first while noting their polarities.

- 3\_ Slide the battery compartment cover into the main body after setting the pawls on the right and left sides of the former to the grooves in the latter.
- 4. When display begins fading, it means that batteries are exhausted. Therefore, replace the batteries with new ones (in the case of Ni-Cd battery recharge it).
	- When replacing the batteries with new ones, replace all of four batteries at the same time.
	- When inserting or pulling the plug of AC adaptor into or from NC-77, be sure to turn off the power switch of the computer.

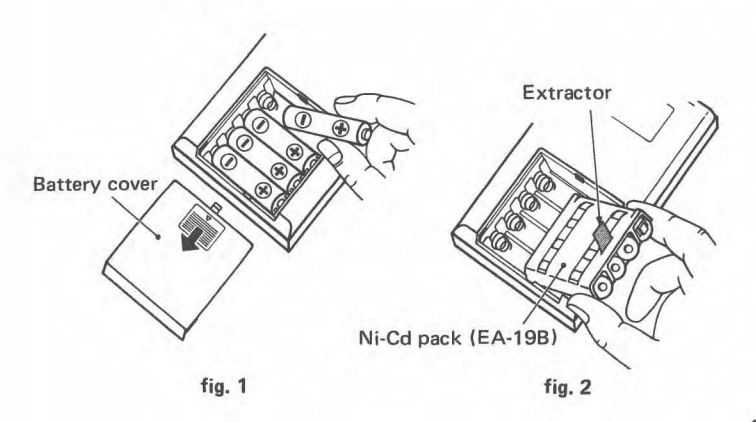

# **SPECIFICATIONS**

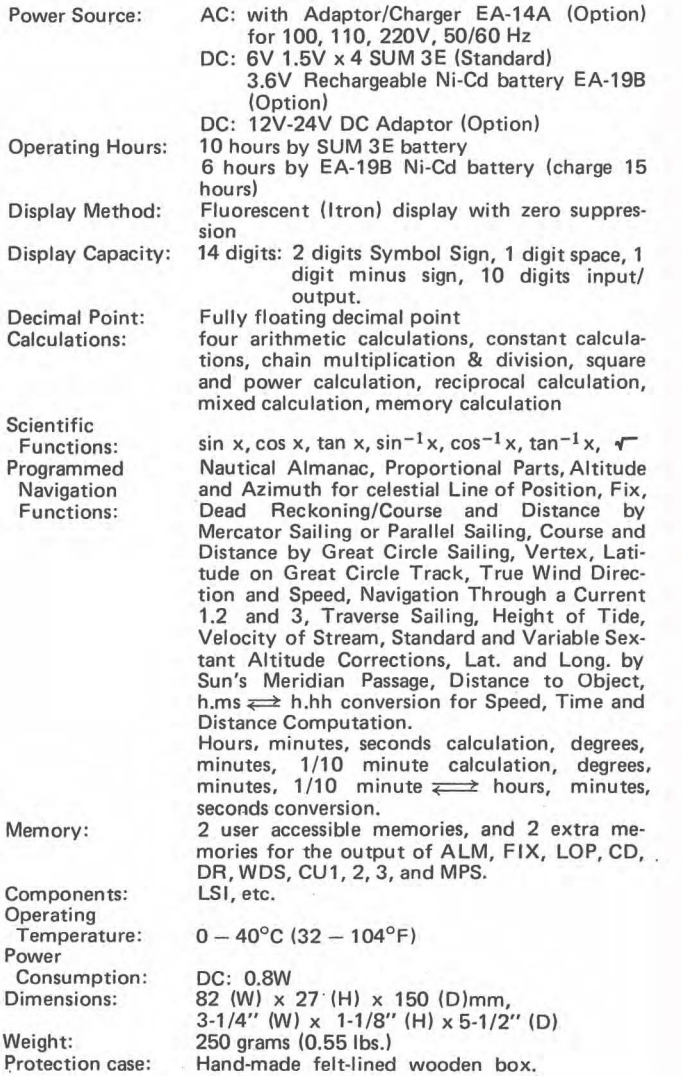

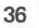